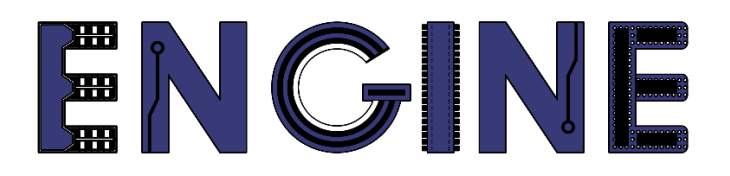

**Teaching online electronics, microcontrollers and programming in Higher Education**

### **Output 2: Online Course for Microcontrollers: syllabus, open educational resources**

Practice leaflet: Module\_1-5 Keypad 4x4

### **Lead Partner: International Hellenic University (IHU)**

**Authors:** Theodosios Sapounidis [IHU], Aristotelis Kazakopoulos [IHU], Aggelos Giakoumis [IHU], Sokratis Tselegkaridis [IHU]

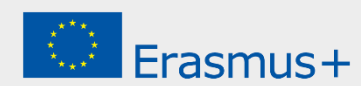

### **Declaration**

This report has been prepared in the context of the ENGINE project. Where other published and unpublished source materials have been used, these have been acknowledged.

# **Copyright**

**© Copyright 2021 - 2023 the [ENGINE](http://www.engined.eu/) Consortium**

Warsaw University of Technology (Poland)

International Hellenic University (IHU) (Greece)

European Lab for Educational Technology- EDUMOTIVA (Greece)

University of Padova (Italy)

University of Applied Sciences in Tarnow (Poland)

All rights reserved.

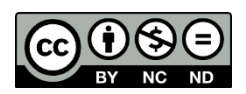

This document is licensed to the public under a [Creative Commons Attribution-NonCommercial-](http://creativecommons.org/licenses/by-nc-sa/4.0/)[NoDerivatives 4.0 International License.](http://creativecommons.org/licenses/by-nc-sa/4.0/)

## **Funding Disclaimer**

This project has been funded with support from the European Commission. This report reflects the views only of the author, and the Commission cannot be held responsible for any use which may be made of the information contained therein.

## **Table of Contents**

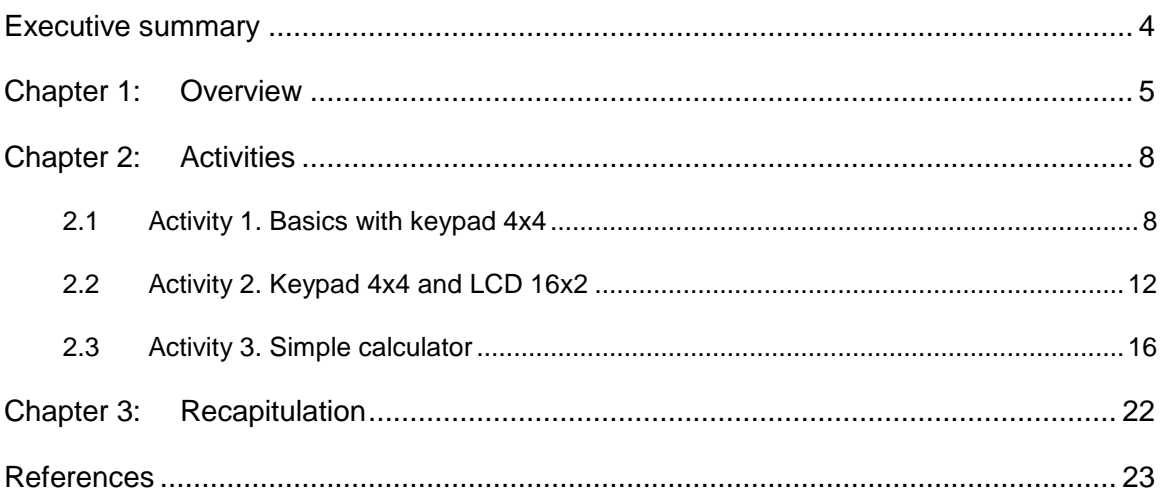

### <span id="page-3-0"></span>Executive summary

In this Module we will use a Keypad 4x4.

# <span id="page-4-0"></span>Chapter 1: **Overview**

#### *Table 1. Overview*

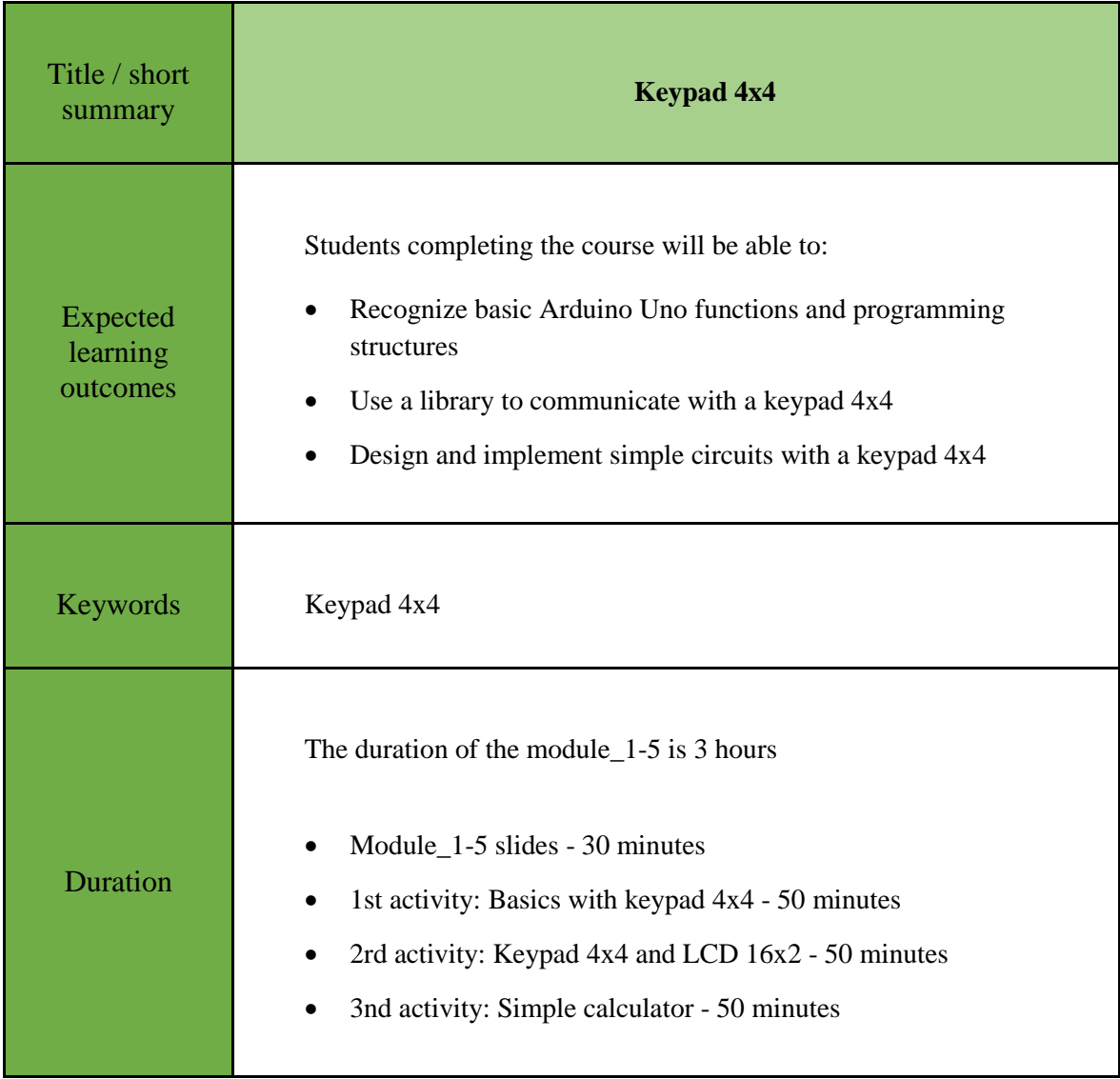

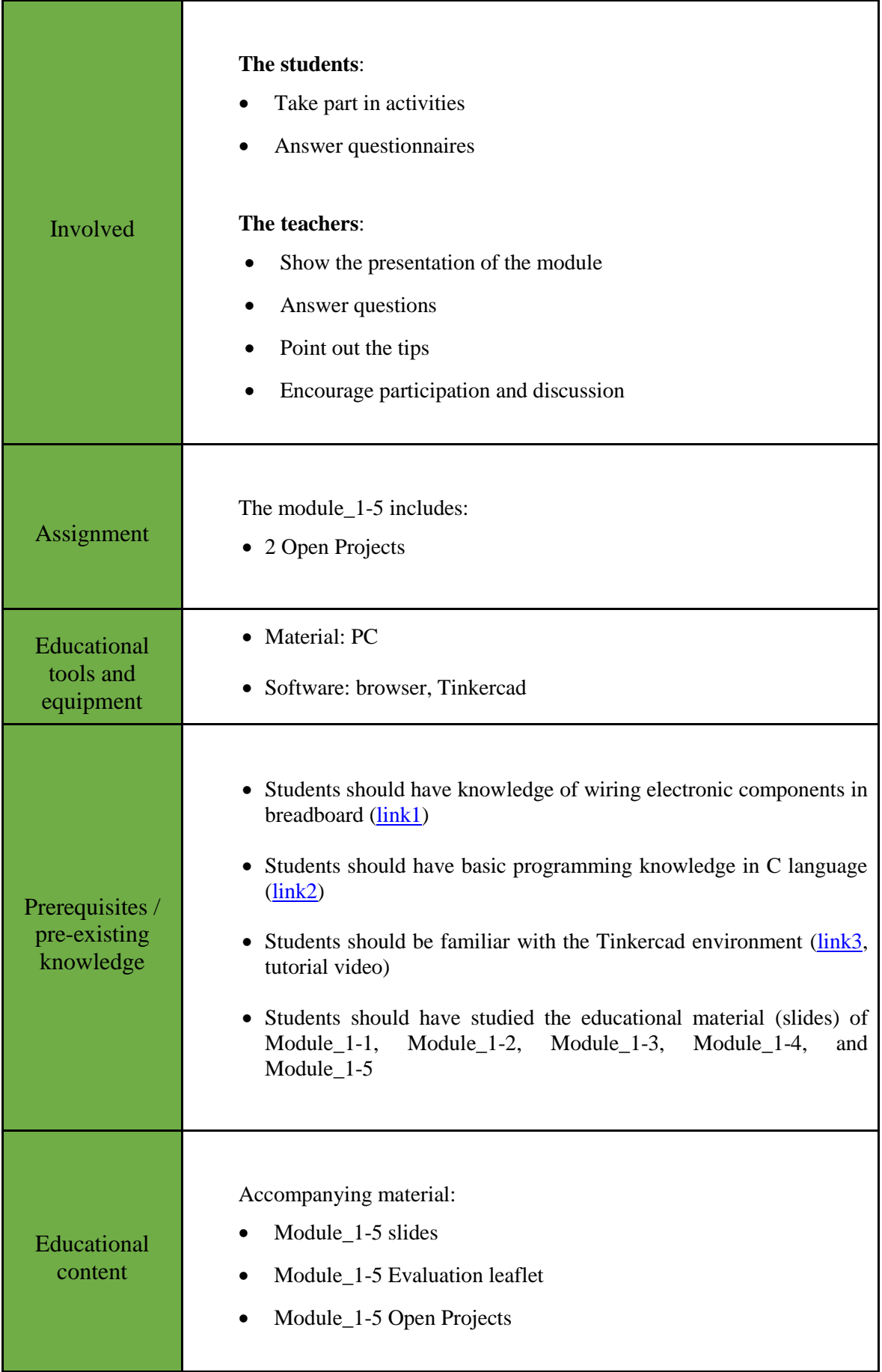

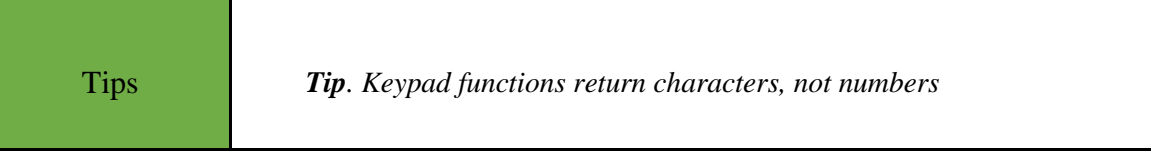

### <span id="page-7-0"></span>Chapter 2: **Activities**

### <span id="page-7-1"></span>**2.1 Activity 1. Basics with keypad 4x4**

This activity uses a keypad 4x4. Five LEDs are connected to the Arduino Uno. The LEDs are turned on / off by the keypad.

*Table 2. Activity 1*

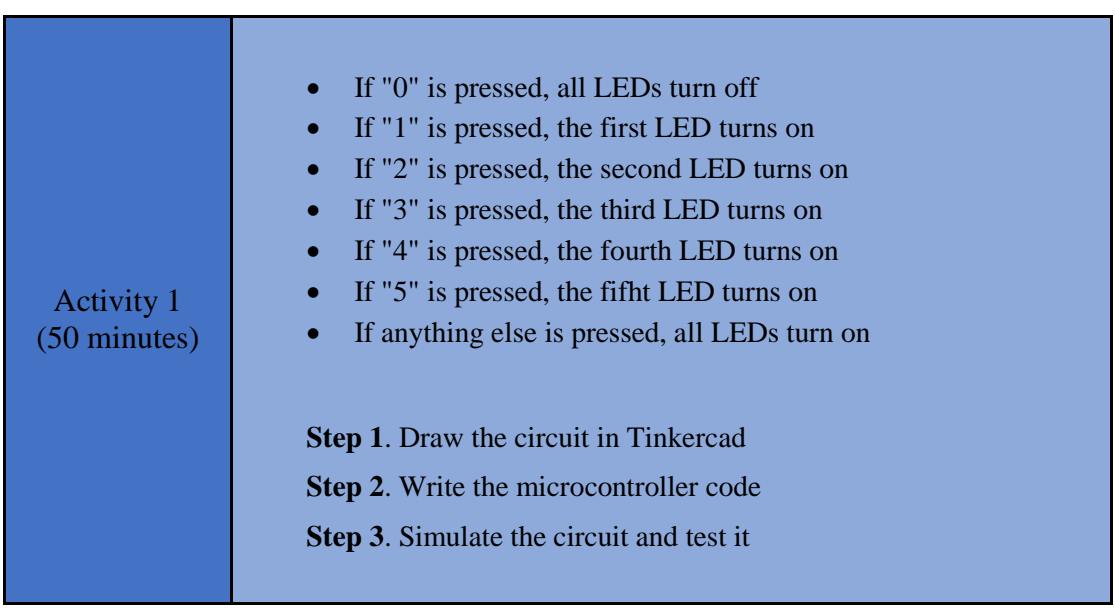

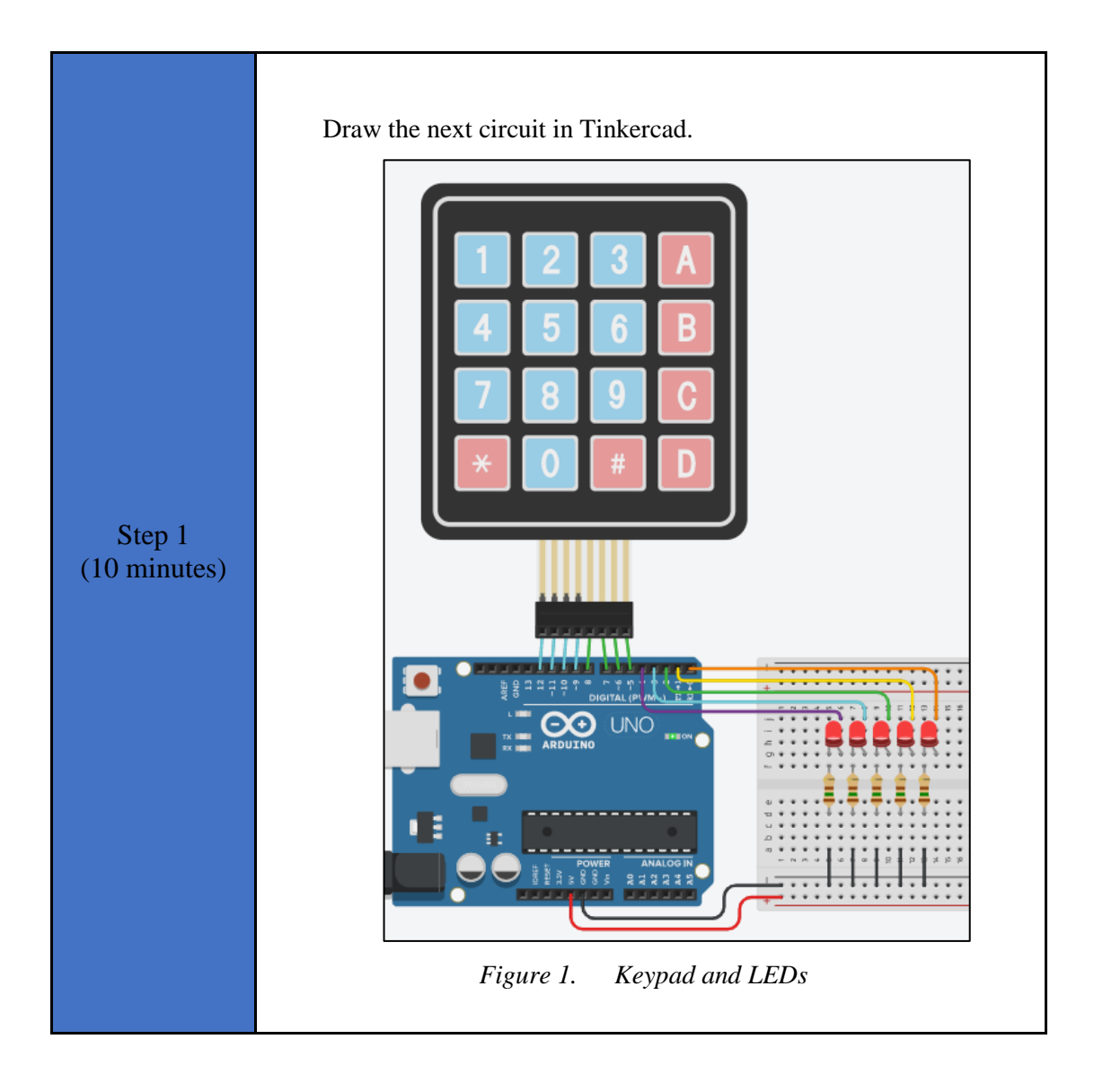

```
Step 2 
(22 minutes)
                  Study the code and write it on the microcontroller:
                  /* Keypad and LEDs
                  Circuit Connections:
                  **LEDs
                    \overline{PIN} 0 => LED1 Anode - LED1 Cathode = > Resistor
                  150\Omega \Rightarrow Gnd
                    PIN 1 => LED2 Anode - LED2 Cathode = > Resistor
                  150\Omega \Rightarrow Gnd
                    PIN 2 => LED3 Anode - LED3 Cathode = > Resistor
                  150\Omega \Rightarrow Gnd
                    PIN 3 \Rightarrow LED4 Anode - LED4 Cathode = > Resistor
                  150\Omega \Rightarrow Gnd
                    PIN 4 => LED5 Anode - LED5 Cathode = > Resistor
                  150\Omega \Rightarrow Gnd
                  **Keypad
                    PIN 5 => Column4
                    PIN 6 \Rightarrow Column3
                    PIN 7 => Column2
                    PIN 8 => Column1
                    PIN 9 \Rightarrow Row4PIN 10 \Rightarrow Row3PIN 11 => Row2
                    PIN 12 \Rightarrow Row1*/
                  //inlcude the library
                  #include <Keypad.h>
                  #define led1 0 //give the name "led1" to 
                  PIN_0
                  #define led2 1 //give the name "led2" to 
                  PIN_2
                  #define led3 2 //give the name "led3" to 
                  PIN_2
                  #define led4 3 //give the name "led4" to 
                  PIN_3
                  #define led5 4 //give the name "led5" to 
                  PIN_4
                  const byte cols = 4; //four columns
                  const byte rows = 4; //four rows
                  //keypad output
                  char keys[rows][cols] = {
                     {'1','2','3','A'},
                     {'4','5','6','B'},
                     {'7','8','9','C'},
                     {'*','0','#','D'}
                  };
                  //configure the Arduino Uno - Keypad interface
                  byte row_pins[] = \{12, 11, 10, 9\}; //pins connect to
                  the rows
                  byte col pins[] = \{8, 7, 6, 5\}; //pins connect to
                  the columns
                  Keypad keypad = Keypad (makeKeymap (keys), row pins,
                  col_pins, rows, cols);
```

```
//variable to save keypad's charachters
char key;
//The setup() function initializes and sets the 
initial values
//It will only run once after each power up or 
reset
void setup(){
  //Configure the PIN 0, PIN 1, PIN 2, PIN 3,
PIN_4
  \sqrt{7}to behave as output
   pinMode(led1, OUTPUT);
   pinMode(led2, OUTPUT);
   pinMode(led3, OUTPUT);
  pinMode(led4, OUTPUT);
   pinMode(led5, OUTPUT);
}
//loops consecutively
void loop(){
   //get a key from keypad
 key = keypad.getKey();
   //check if a key is pressed
  if (key != NO KEY) {
    //call the function "set leds"
    set leds(key);
   }
}
//this function configures the LEDs 
//according to the key pressed
void set_leds(char x){
  if(x=='0'){ //all LEDs are OFF
     digitalWrite(led1, LOW);
     digitalWrite(led2, LOW);
     digitalWrite(led3, LOW);
     digitalWrite(led4, LOW);
     digitalWrite(led5, LOW);
   }
  else if(x=='1'){ //LED1 is ON
     digitalWrite(led1, HIGH);
     digitalWrite(led2, LOW);
     digitalWrite(led3, LOW);
     digitalWrite(led4, LOW);
     digitalWrite(led5, LOW);
   }
  else if(x=='2'){ //LED2 is ON
    digitalWrite(led1, LOW);
    digitalWrite(led2, HIGH);
     digitalWrite(led3, LOW);
     digitalWrite(led4, LOW);
     digitalWrite(led5, LOW);
  \lambda else if(x=='3'){ //LED3 is ON
     digitalWrite(led1, LOW);
    digitalWrite(led2, LOW);
     digitalWrite(led3, HIGH);
     digitalWrite(led4, LOW);
     digitalWrite(led5, LOW);
   }
  else if(x=='4'){ //LED4 is ON
     digitalWrite(led1, LOW);
```
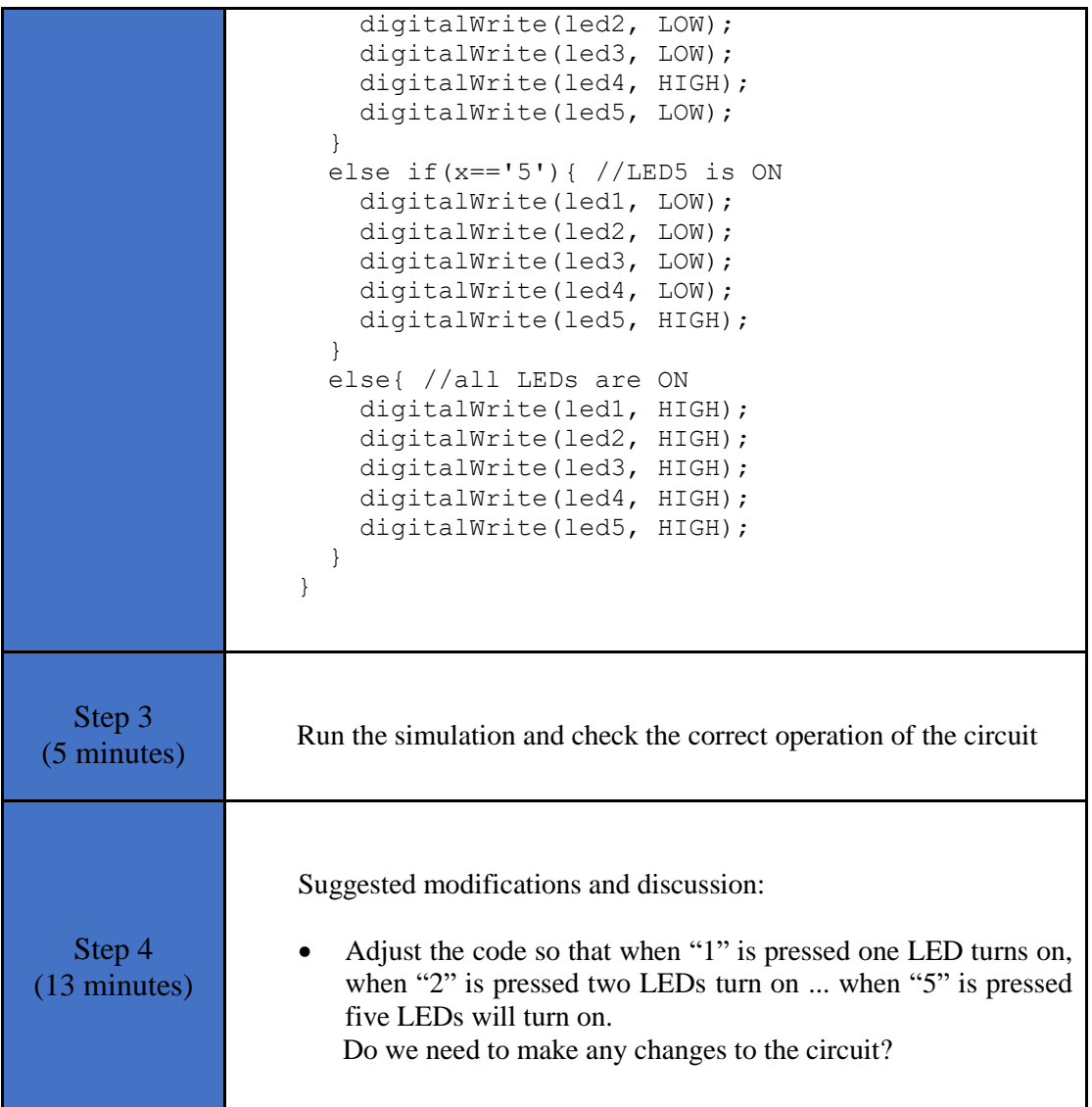

### <span id="page-11-0"></span>**2.2 Activity 2. Keypad 4x4 and LCD 16x2**

In this activity the Arduino Uno reads a keypad. The key pressed appears on a liquid crystal display.

*Table 3. Activity 2*

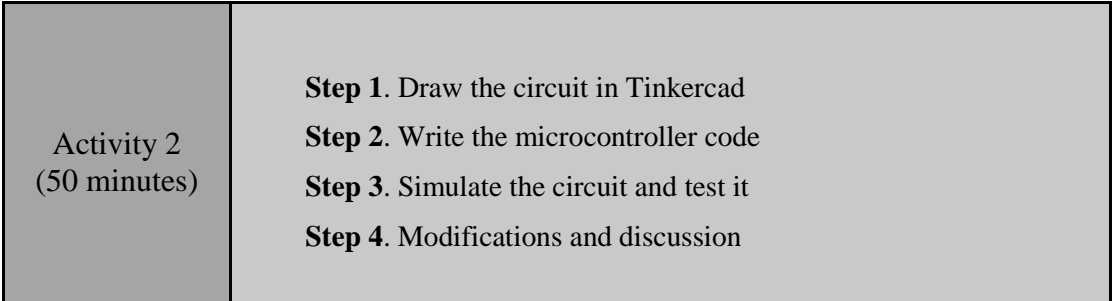

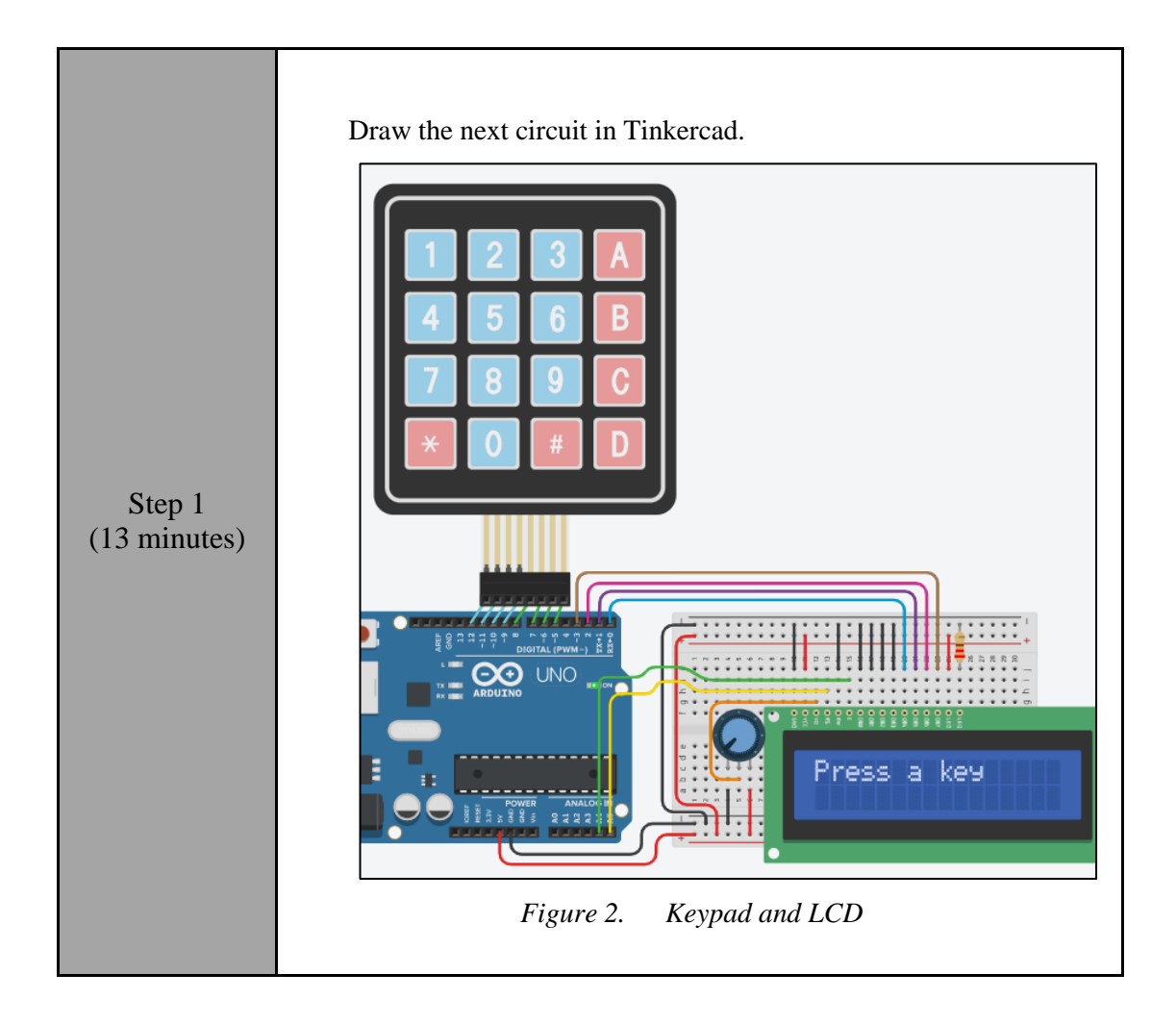

Study the code and write it on the microcontroller. The 2 missing lines must be completed:

Step 2 (17 minutes) /\* Keypad and LCD Circuit Connections: \*\* LCD Ground => Gnd Power => Vcc Contrast => Potentiometer  $RS$  => PIN 0  $RW$   $\Rightarrow$  Gnd  $E$  => PIN 1  $DB0$  => Gnd  $DB1$  => Gnd  $DB2$  => Gnd  $DB3$   $\Rightarrow$  Gnd  $DB4$  => PIN 2  $DB5$  =>  $PIN-3$  $DB6$  => PIN 4  $DB7$  => PIN 5 LED Anode => Vcc LED Cathode => Resistor 220Ω => Gnd \*\* Potentiometer1 Terminal 1 => Gnd Wiper => LCD\_Contrast Terminal  $2 \Rightarrow \text{Vcc}$ \*\*Keypad PIN\_5  $\implies$  Column4<br>PIN\_6  $\implies$  Column3  $PIN\begin{array}{ccc} 6 & \implies \text{Column3} \\ PIN \end{array}$  $\begin{array}{ccc}\n\texttt{PIN} & 7 & \implies \texttt{Column2} \\
\texttt{PIN} & 8 & \implies \texttt{Column1}\n\end{array}$  $PIN\overline{\phantom{0}}8$  => Column1<br> $PIN\overline{\phantom{0}}9$  => Row4  $\Rightarrow$  Row4<br>=> Row3  $\begin{array}{@{}c@{\hspace{1em}}c@{\hspace{1em}}l@{\hspace{1em}}l@{\hspace{$ => Row2<br>=> Row1  $PIN$ <sup>-12</sup> \*/ //include the library #include <LiquidCrystal.h> #define RS A5 //give the name "RS" to PIN A5 #define EN A4 //give the name "EN" to PIN A4 #define DB4 0 //give the name "DB4" to PIN 0 #define DB5 1 //give the name "DB5" to PIN\_1 #define DB6 2 //give the name "DB6" to PIN\_2 #define DB7 3 //give the name "DB7" to PIN<sup>3</sup> //configure the Arduino Uno - LCD interface LiquidCrystal lcd(RS, EN, DB4, DB5, DB6, DB7); //inlcude the library #include <Keypad.h> const byte cols =  $4$ ; //four columns const byte rows =  $4$ ; //four rows //keypad output char keys[rows][cols] = { {'1','2','3','A'},

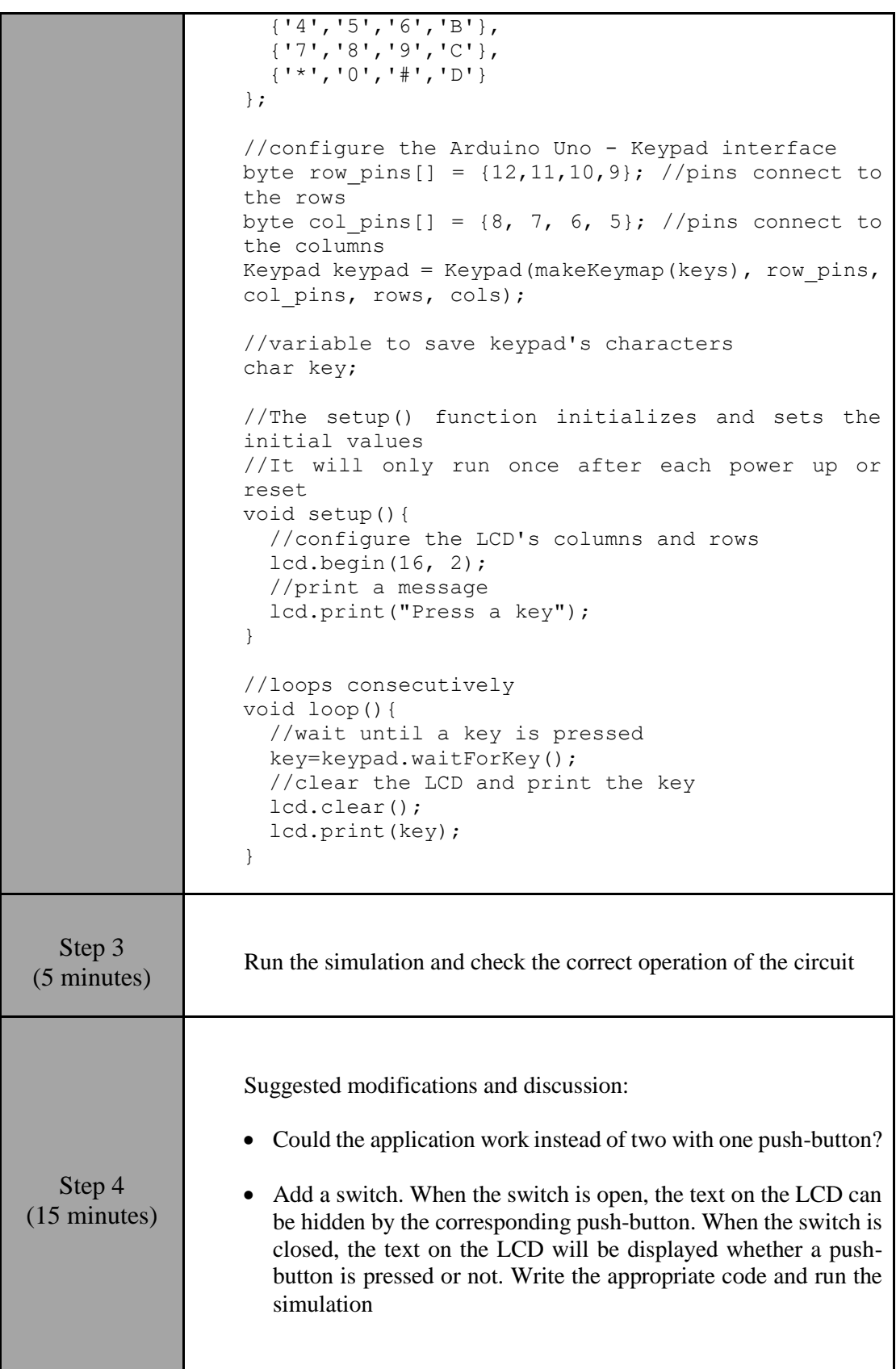

### <span id="page-15-0"></span>**2.3 Activity 3. Simple calculator**

This activity uses a keypad and a LCD. The user can calculate the 4 basic mathematical operations between two single-digit positive numbers.

*Table 4. Activity 3*

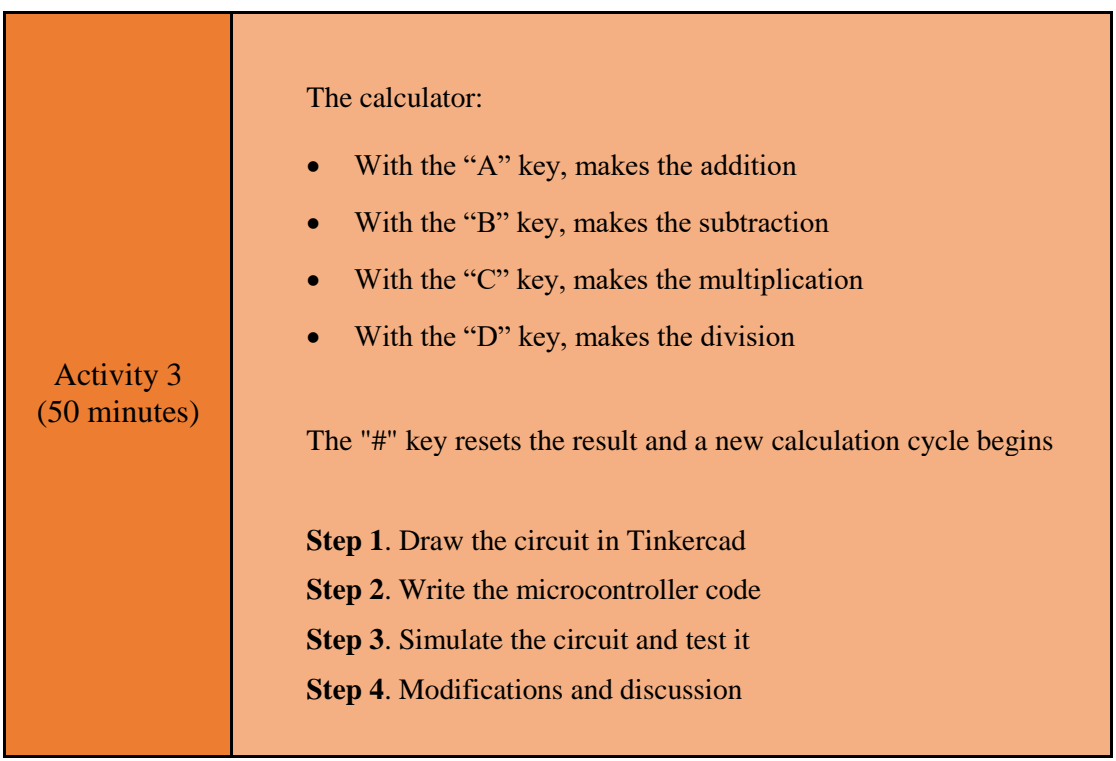

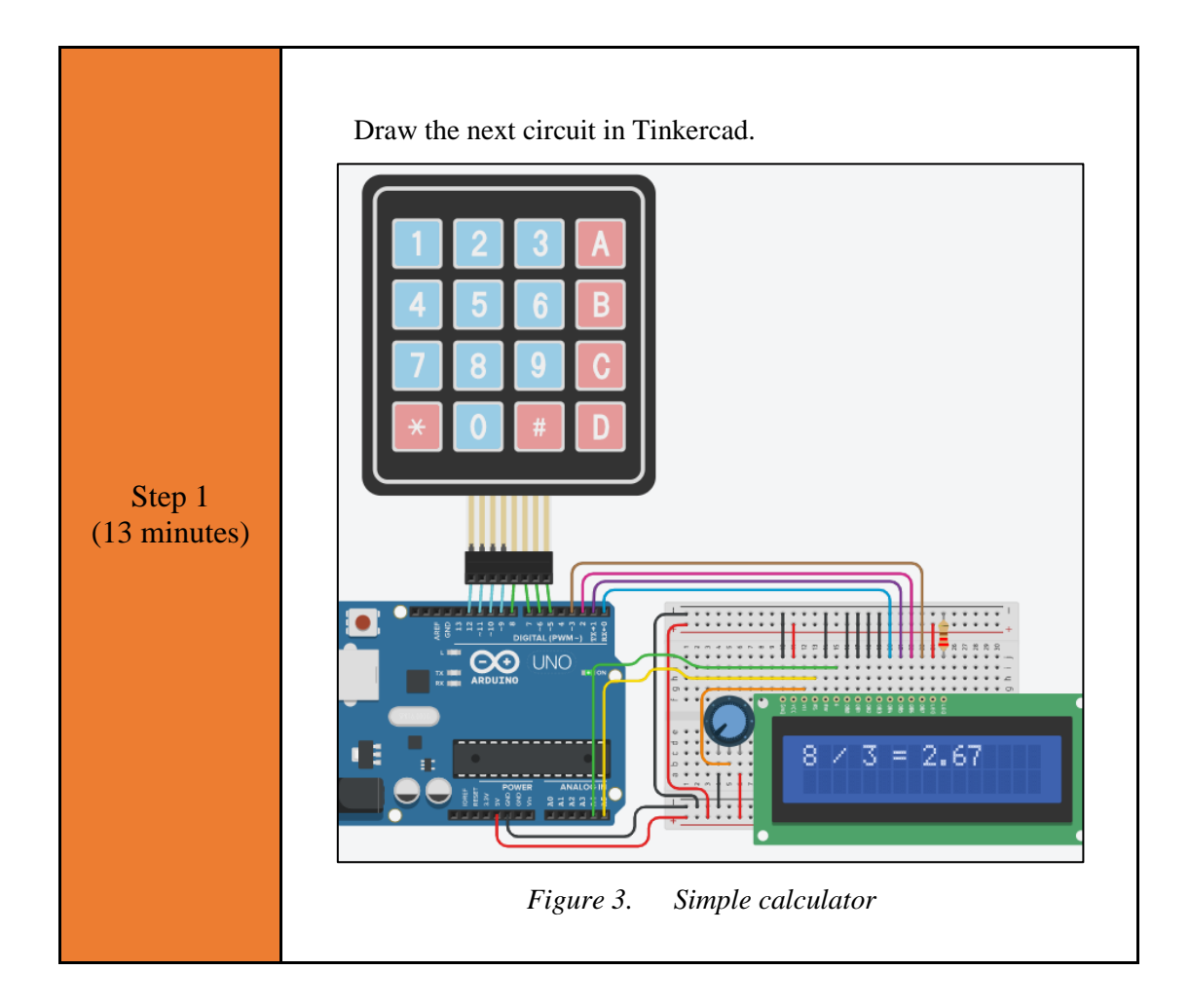

```
Step 2 
(25 minutes)
                Study the code and write it on the microcontroller:
               /* Simple Calculator
               Circuit Connections:
                ** LCD
                       Ground => Gnd
                       Power => Vcc
                        Contrast => Potentiometer
                       RS \implies PIN 0
                       RW \implies Gnd
                       E => PIN 1
                       DB0 => Gnd
                       DB1 => Gnd
                       DB2 => Gnd
                       DB3 => Gnd
                       DB4 => PIN 2
                       DB5 => PIN 3
                       DB6 => PIN 4
                       DB7 => PIN 5
                       LED Anode => Vcc
                        LED Cathode => Resistor 220Ω => Gnd
                ** Potentiometer1
                       Terminal 1 => Gnd
                       Wiper => LCD Contrast
                       Terminal 2 \Rightarrow \text{Vcc}**Keypad
                       PIN 5 => Column4
                       PIN 6 => Column3
                       PIN 7 \implies Column2
                       PIN 8 \Rightarrow Column1
                       PIN^0 => Row4
                       PIN 10 => Row3
                       PIN<sup>-11</sup> => Row2
                       PIN_12 \implies Row1*/
               // include the library code:
               #include <LiquidCrystal.h>
                #define RS A5 //give the name "RS" to PIN A5
                #define EN A4 //give the name "EN" to PIN A4
                #define DB4 0 //give the name "DB4" to PIN 0
                #define DB5 1 //give the name "DB5" to PIN<sup>1</sup>
                #define DB6 2 //give the name "DB6" to PIN<sup>-2</sup>
                #define DB7 3 //give the name "DB7" to PIN<sup>-3</sup>
               //configure the library with Arduino Uno - LCD 
                interface
               LiquidCrystal lcd(RS, EN, DB4, DB5, DB6, DB7);
                //inlcude the library
                #include <Keypad.h>
                const byte cols = 4; //four columns
                const byte rows = 4; //four rows
                //keypad output
                char keys[rows][cols] = {
                   {'1','2','3','A'},
                   {'4','5','6','B'},
```

```
 {'7','8','9','C'},
   {'*','0','#','D'}
};
//configure the Arduino Uno - Keypad interface
byte row pins[] = {12, 11, 10, 9}; //pins connect to
the rows
byte col pins[] = \{8, 7, 6, 5\}; //pins connect to
the columns
Keypad keypad = Keypad(makeKeymap(keys), row pins,
col pins, rows, cols);
//variable to save keypad's characters
char key;
//variable for the first number
int num1;
//variable for the second number
int num2;
//variable for the operation
char operation;
//variable for the result
float result;
//The setup() function initializes and sets the 
initial values
//It will only run once after each power up or 
reset
void setup() {
   //configure the LCD's columns and rows
   lcd.begin(16, 2);
}
//loops consecutively
void loop(){
   //the first number
   do{
     //wait until a key is pressed
    key=keypad.waitForKey();
    //call the "convert to number"
   num1=convert to number(key);
   }
   while(num1>9);
   //print the first number
  lcd.print(num1);
   //wait 0.2s
   delay(200);
   //the operation
   do{
     //wait until a key is pressed
     operation=keypad.waitForKey();
   }
   while(operation!='A' && operation!='B' && 
operation!='C' && operation!='D');
   //print the operation
   if(operation=='A'){
    lcd.print(" + "); }
   else if(operation=='B'){
    lcd.print(" - "); }
```

```
 if(operation=='C'){
    lcd.print(" * "); }
   else if(operation=='D'){
    lcd.print(" / "); }
   //wait 0.2s
   delay(200);
   //the second number
   do{
     //wait until a key is pressed
     key=keypad.waitForKey();
    //call the "convert to number"
   num2=convert_to_number(key);
   }
   while(num2>9);
   //print the second number
   lcd.print(num2);
   //wait 0.2s
   delay(200);
   //calculate
   if(operation=='A'){
    result=num1+num2;
   }
   else if(operation=='B'){
    result=num1-num2;
   }
   else if(operation=='C'){
    result=num1*num2;
   } 
   else if(operation=='D'){
    result=float(num1)/num2;
   } 
   //print the result
  lcd.print(" = "); lcd.print(result);
   //wait until the "#" is pressed
   do{
     key=keypad.waitForKey();
   }
  while(key!='#');
   //clear the LCD
  lcd.clear();
}
//this function converts 
//keypad's character to integer
int convert to number(char c) {
  if(c=='0'){
     return 0;
   }
  else if(c == '1'){
    return 1;
   }
   else if(c=='2'){
     return 2;
   }
```
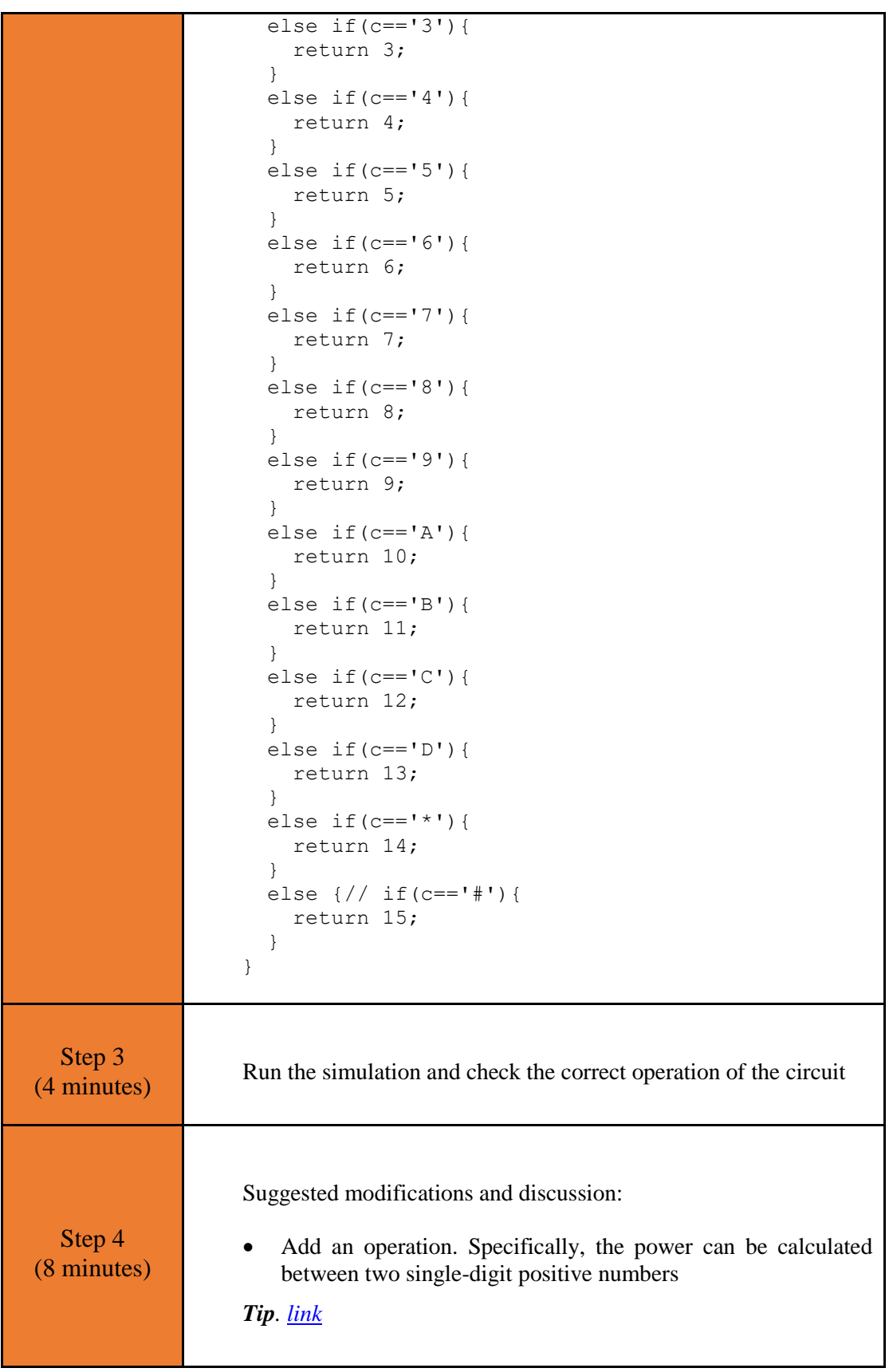

## <span id="page-21-0"></span>Chapter 3: **Recapitulation**

The circuits were designed and simulated with Tinkercad.

Arduino Uno programming functions were used, such as:

- Keypad.waitForKey()
- Keypad.getKey()
- lcd.clear()

Through the activities were utilized

• Arduino Uno pins for driving a keypad 4x4

### <span id="page-22-0"></span>**References**

*Breadboard \ Wiring*. Retrieved from http://wiring.org.co/learning/tutorials/breadboard/

Brown, R. (2020). *Active vs. Passive buzzer: the differences*. Retrieved from https://nerdytechy.com/active-vs-passive-buzzer/

*Learn C - Free Interactive C Tutorial*. Retrieved from https://www.learn-c.org/

*Learn how to use Tinkercad | Tinkercad*. Retrieved from https://www.tinkercad.com/learn/circuits